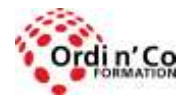

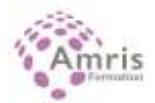

# **PROGRAMME : POWERPOINT - 8 Modules en distanciel Formation éligible CPF Certification PCIE ICDL (Passeport de compétences informatique Européen)**

PR2027918173

Concevoir des diaporamas pour animer des réunions, présenter des projets et proposer des solutions.

# **Durée:** 28.00 heures (4.00 jours)

## **Profils des stagiaires**

Toute personne souhaitant concevoir des diaporamas pour présenter des projets ou animer des réunions.

# **Modalités d'accès à la formation**

Un entretien préalable permettra de s'assurer que les pré-requis pour cette formation sont bien atteints et que ce stage sera en mesure de répondre aux attentes de l'apprenant.

#### **Prérequis**

Connaissances de base en informatique nécessaires pour suivre cette formation (environnement Windows, gestion des fichiers).

## **Objectifs pédagogiques**

- Connaitre l'environnement de l'application : fenêtres, vues, options principales, objets manipulés (texte, images, tables, diapositive), modèles, règles de productivité
- S'approprier les bonnes pratiques : édition de texte, mise en forme
- Créer et mettre en forme une diapositive
- Créer et manipuler des objets : tables, graphiques, images, dessins (édition, ajustement, copie, déplacement)
- Organiser sa présentation : vues, vérifications, en-tête ou pied de page
- Créer un diaporama en utilisant les fonctions (simples) d'animation, de transition, de masquage, et activation du diaporama
- Préparer l'impression : types et modes d'impression, précautions pour limiter le gaspillage de papier

## **Contenu de la formation**

- PRÉSENTATION ET PERSONNALISATION DE L'ENVIRONNEMENT 3H30
	- o PREMIERS PAS :
	- o Ouvrir et fermer l'application, une présentation récemment modifiée.
	- o Créer une nouvelle présentation, utiliser un modèle.
	- o Enregistrer et sauver une présentation, donner un nouveau nom.
	- o Sauver sous un format différent : version, texte, modèle.
	- o Naviguer entre présentations ouvertes.
	- o AJUSTEMENTS ET PARAMETRES DE PRODUCTIVITE :
	- o Options et préférences utiles à connaître : dossier par défaut, utilisateur, langue, nombre d'annulations.
	- o Utiliser l'aide en ligne.
	- o Utiliser la fonction Zoom.
	- o Barre d'outils et boutons usuels, usage du Ruban
- DIAPOSITIVES ET PRESENTATION 3H30
	- o MODES DE VUES DE LA PRESENTATION :
	- o Connaître les modes de vue Normal, Plan, Trieuse, et leurs avantages.

**ORDI N'CO / AMRIS FORMATION** | Zone Athélia III - 785, Voie Antiope LA CIOTAT 13600 | Numéro SIRET: *420 999 005 00044* | Numéro de déclaration d'activité: *93130870913 (Bouches du Rhône)*

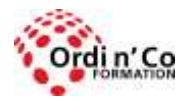

Zone Athélia III - 785, Voie Antiope - 13600 LA CIOTAT - 04 42 03 04 42 patricia.clere@ordinco.com - formation@amrisformation.com

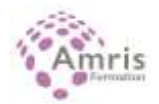

- o Bonnes pratiques : titres différents sur chaque diapo, lisibilité.
- o Comprendre les avantages des modes de vues et passer de l'un à l'autre
- o DIAPOSITIVE :
- o Changer entre des types de diapositives.
- o Appliquer un modèle existant.
- o Changer les couleurs (fond, textes) sur une ou toutes les diapositives.
- o Créer une nouvelle diapositive en utilisant les types usuels : titre, texte, graphique, table.
- o Dupliquer et déplacer une diapositive.
- o Supprimer une diapositive.
- o MASQUE DE LA DIAPOSITIVE :
- o Insérer une image ou logo dans le masque de diapositive; changer les couleurs du masque.
- o Utiliser l'en-tête ou le pied de page pour y placer du texte.
- o Placer la date (automatique ou non), le numéro de diapositive.
- TEXTES ET IMAGES 3H30
	- o TEXTES :
	- o Bonnes pratiques sur le contenu : phrases courtes, structurer et hiérarchiser le texte, taille et couleurs de polices, espacement, nombre de lignes.
	- o Placer du texte en mode Normal ou Plan.
	- o Editer le contenu.
	- o Copie et déplacement de texte.
	- o Suppression de texte.
	- o Utiliser les fonctions Annuler et Rétablir
	- o MISE EN FORME :
	- o Utiliser les polices de texte (taille et type).
	- o Formatage de texte : gras, italiques, souligné.
	- o Changer les couleurs.
	- o Changer la casse.
	- o Alignements : centré, droite, gauche.
	- o LISTES :
	- o Utiliser la liste à puces ou la liste numérotée pour structurer la diapositive.
	- o Interlignes : savoir augmenter ou diminuer l'espace entre les lignes.
	- o Changer les styles des puces ou des numérotations dans une liste.
	- o TABLES :
	- o Créer un tableau de cellules.
	- o Sélectionner des cellules, des lignes ou des colonnes.
	- o Insérer ou supprimer des lignes ou colonnes.
	- o Modifier la mise en forme de la table : taille des lignes/colonnes, couleurs texte et fond, bordures, alignement des contenus.
- GRAPHIQUES 3H30
	- o DIAGRAMMES :
	- o Créer un diagramme/graphique et entrer les informations : barres (histogrammes), courbes, secteurs (camemberts).
	- o Importer un diagramme depuis une autre application avec le Presse-papier.
	- o Choisir ou changer le type : barres, secteurs, courbe.
	- o Ajouter, éditer, enlever un titre ou une légende.
	- o Ajouter des étiquettes : axes, secteurs (valeurs, pourcentages).
	- o Changer la couleur de fond du graphique.
	- o Changer les couleurs des colonnes, des courbes, des secteurs.
	- o ORGANIGRAMMES :
	- o Créer un organigramme en utilisant un modèle standard.
	- o Modifier le format.
	- o Ajouter ou supprimer des composants à l'organigramme : collègues, subordonnés.
- OBJETS GRAPHIQUES 3H30
	- o INSERTION ET MISE EN FORME :
	- o Insérer un objet graphique (image, photo, dessin).
	- o Sélectionner un objet.
	- o Copier, déplacer des objets graphiques.
	- o Changer la taille d'un objet, supprimer un objet.
	- o Rotation et symétrie.
	- o Alignements d'objets : à droite ou gauche, centré, ajusté.
	- o DESSINS ET FORMES :
	- o Créer des formes prédéfinies : ligne, flèches et formes, rectangle, cercle, boîte de texte, à main levée.

**ORDI N'CO / AMRIS FORMATION** | Zone Athélia III - 785, Voie Antiope LA CIOTAT 13600 | Numéro SIRET: *420 999 005 00044* | Numéro de déclaration d'activité: *93130870913 (Bouches du Rhône)*

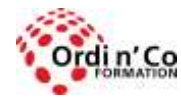

Zone Athélia III - 785, Voie Antiope - 13600 LA CIOTAT - 04 42 03 04 42 patricia.clere@ordinco.com - formation@amrisformation.com

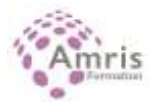

- o Entrer du texte dans une forme et contrôler la mise en forme.
- o Changer l'aspect des composants : intérieur, contour, épaisseur, couleurs, ombre, styles de ligne, extrémités.
- o Flèches : types, pointes, sens.
- o Ombres et ombres 3D.
- o Grouper ou dissocier des objets.
- o Position relative : premier ou arrière-plan, avancer ou reculer.
- FINITION IMPRESSION DIAPORAMA 3H30
	- o FINITIONS :
		- $\circ$  Ajouter une transition de diapositive; appliquer une transition de base à toutes les diapositives.
		- o Créer une animation en utilisant celles disponibles; tester l'animation et modifier ses composants.
		- o Utilisation du mode Notes (commentaires) pour la présentation.
		- o Format de diapositive : 35mm, transparent.
		- o Masquer ou démasquer une ou plusieurs diapositives.
		- o UTILISER LE MODE PLAN POUR EXAMINER LES DIAPOSITIVES 3H30
		- o Titres, déplacements de contenus ou de diapositive, changements de niveaux.
		- o Utiliser le mode Trieuse pour examiner les diapositives : déplacement, transition.
		- o VERIFICATION AVANT IMPRESSION OU DIAPORAMA
		- o Vérification orthographique.
		- o Orientation, marges, taille du papier ; aperçu noir et blanc.
		- o Paramètres d'impression : présentation, diapositive en cours, plage, nombre de copies, choix de l'imprimante;
		- o Types d'impression (plusieurs diapos par page, diapos masquées, encadrement, mise à l'échelle, couleur ou non).
		- o Démarrer le diaporama au début ou à partir d'une diapositive.
		- o Utilisation du menu contextuel pendant la présentation : passage à une autre diapositive, notes pendant le diaporama, du stylo et pointeur.
- CAS PRATIQUES ET PASSAGE DU PCIE 3H30
	- o Tests d'entrainement au passage du PCIE
	- o Passage du PCIE : 35 MN environ

## **Organisation de la formation**

#### **Equipe pédagogique**

L'équipe pédagogique est composée de formateurs chacun spécialisé dans leur domaine. Nos intervenants sont des professionnels de la formation, leur enseignement s'appuie sur les dernières évolutions technologiques. Leur expertise technique alliée à leur expérience pratique et pédagogique leurs permettent de concevoir les exercices et les études de cas et d'animer eux-mêmes leurs formations.

#### **Moyens pédagogiques et techniques**

Moyens informatiques requis pour l'apprenant : un ordinateur connecté à Internet Formation en distanciel en face à face (100 %) Pédagogie communicative et participative Etude de cas concrets Partage de document Présentation PowerPoint Mise en situation pour assimilation rapide Quiz Mise à disposition en ligne de documents supports à la suite de la formation

## **Dispositif de suivi de l'exécution de l'évaluation des résultats de la formation**

Relevé des connexions informatiques des séquences de formation Contrôle de connaissances théoriques et pratiques via un quizz à la fin de chaque module ou en fin de stage visant à évaluer les compétences du/des stagiaires Évaluation générale des connaissances acquises en fin de stage

#### **Lieu de stage**

Formation en distanciel

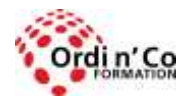

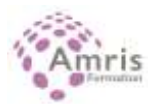

## **Délais d'accès :**

L'accès à la formation est soumis au délai d'acceptation des financeurs et du temps de traitement de la demande : de 7 jours à 2 mois selon le mode financement.

**Accessibilité aux handicapés** Non

**Sanction Pédagogique** Attestation de fin de stage